# **Process for Analysis of Tick Boxes for Questionnaire 2**

## **1. AGREEING THE BRIEF**

As we developed Questionnaire 2, we also began to think about how we would analyse and present the results. It had been evident from the beginning that the questionnaire had to be structured in such a way that that it could be computer analysed. There were a number of considerations:

- The importance of being able to records all the data electronically and the need to make the data entry simple in order to avoid mistakes
- The need to be able to get information out of the software in a clear way to aid communication with different audiences
- Identifying someone who could provide the necessary technical expertise as we felt we did not have sufficient depth of expertise available.
- Deciding which software was to be used
- Identifying who would do the data entry and who would work on the presentation of the data (Sue Wagstaff/Graham Webb and CH respectively)

Arising from the initial discussions we developed a brief **(see APPENDIX 1)**

## **2. DEVELOPING THE SPREADSHEET**

We identified Terry Hedge as a consultant who could help us. JA and CH met with him initially and discussed the draft of the brief. Following this we agreed that we would use Excel spreadsheets rather than an Access database because those involved were more familiar with Excel. There then followed a number of steps:

- Terry developed a draft of the master spreadsheet into which the data would be entered
- This was discussed with JA and Sue Wagstaff and amended accordingly to make the data entry easier.
- They also agreed how each questionnaire would be recorded by number (each questionnaire had a unique number on the front) to ensure it was not possible to have duplicate entries.
- In parallel, Terry entered some 'dummy' data and gave some examples of how the data could be summarised and presented in the form of pie charts and bar charts.
- We also identified the need to be able to break down all the questions by Parish and by age group to be able to check whether there were differences in opinion between the parishes and the age groups.

**APPENDIX 2** contains a 'picture' of part of teh spreadsheet.

## **3. ANALYSING THE DATA**

As the questionnaires were collected in batches they were given to Sue and Graham who started entering the quantitative data. As batches were completed, the latest version of the spreadsheet was emailed to Terry who produced 'the latest' summary information for each question in the form of bar charts and pie charts. This enabled the Management Team and the Steering Group to begin to get a feel for the results as they emerged: a preliminary presentation based on the first 250 responses was given to the Steering Group on 18th December 2014. It was made clear that conclusions could not yet be drawn from the data.

## **4. IMPROVING THE PRESENTATION OF THE RESULTS**

A spreadsheet brief was prepared summarising the different ways that the answers to the different types of question would need to be calculated, summarised and presented to allow the Management Team and Steering Group to understand the results in maximum detail. Two discussions were required to go through the detailed methodology for each type of question. This led to further development of the spreadsheet.

Finally, Terry gradually transferred pie charts, bar charts and tables from the Excel spreadsheet to a Powerpoint file presented to the Steering Group on February 19th 2014.

**APPENDIX 3** shows some intermediate stages in analysis and presentation of different types of question (yes/no and rank order).

### **5. AUDITING THE SPREADSHEET**

The MT had agreed early on in the process that we needed to audit this process. We agreed two forms of audit:

1. Emma Ball, (Community and Regeneration Officer, Cornwall Council) would take a random sample of the original questionnaires and would check that both the quantitative and qualitative data had been correctly recorded. Emma requested 40 random 'random' questionnaires. On the basis that we had a total of 814 forms, Sue Wagstaff I extracted every  $20<sup>th</sup>$  form to produce the required number.

**APPENDIX 4** gives a summary of Emma Ball's assessment (positive).

2. JA, who had not been involved in the final stages of developing the spreadsheet, would check through both to ensure that the calculations were made correctly.

**APPENDIX 5** gives a summary of John Adams' assessment (positive).

### **APPENDIX 1: DRAFT BRIEF FOR CONSULTANT**

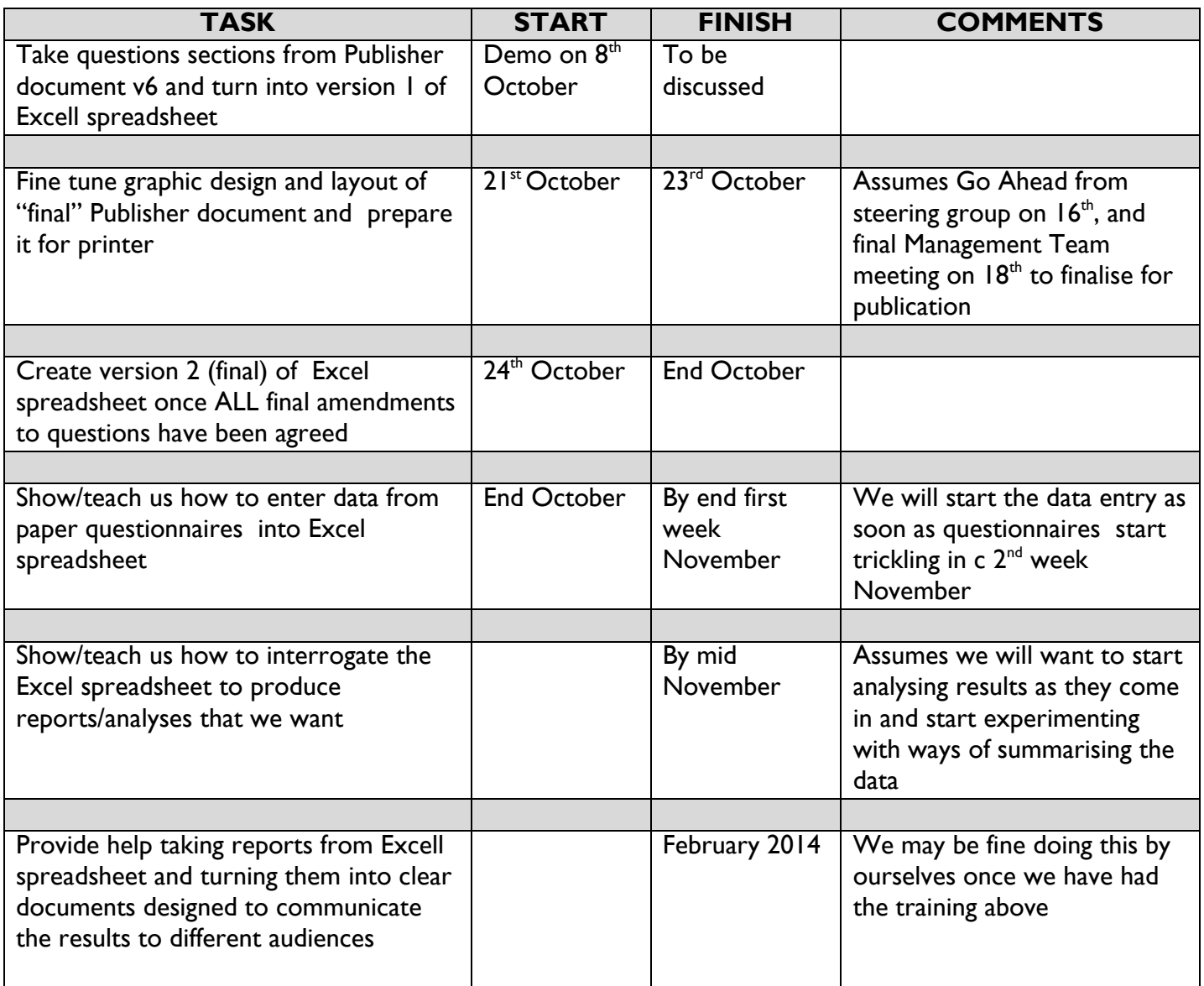

# Roseland Data Input Notes Using Microsoft Excel

- 1. Open the file: *Roseland Input Form E*
- 2. Enter Data of each person

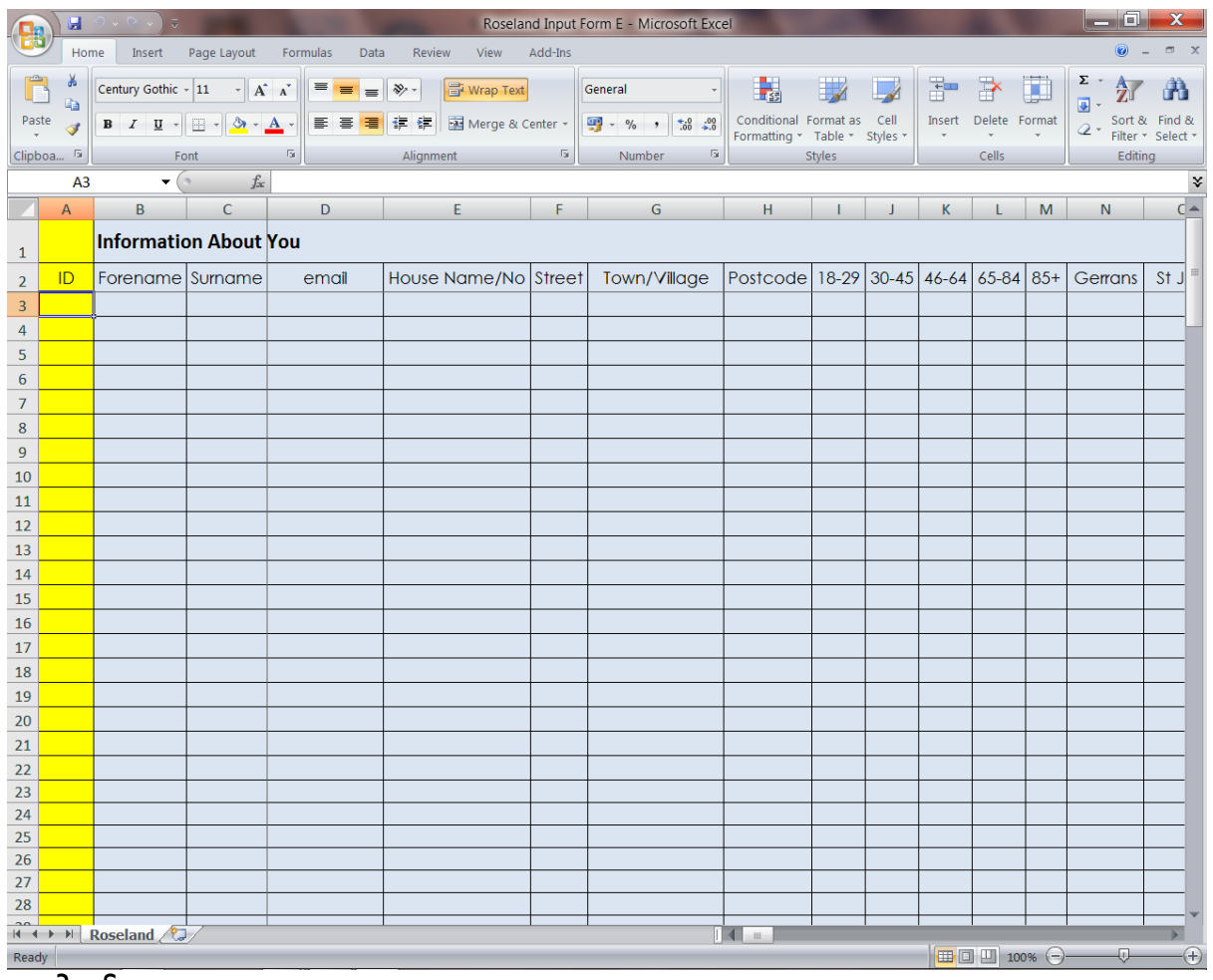

3. Save

4. Note: all records in one Worksheet

5. Do not enter comments. (See below)

### **APPENDIX 3 - CONSIDERING ANALYSIS OF DIFFERENT TYPES OF QUESTIONS, ie YES/NO or RANKING ORDER**

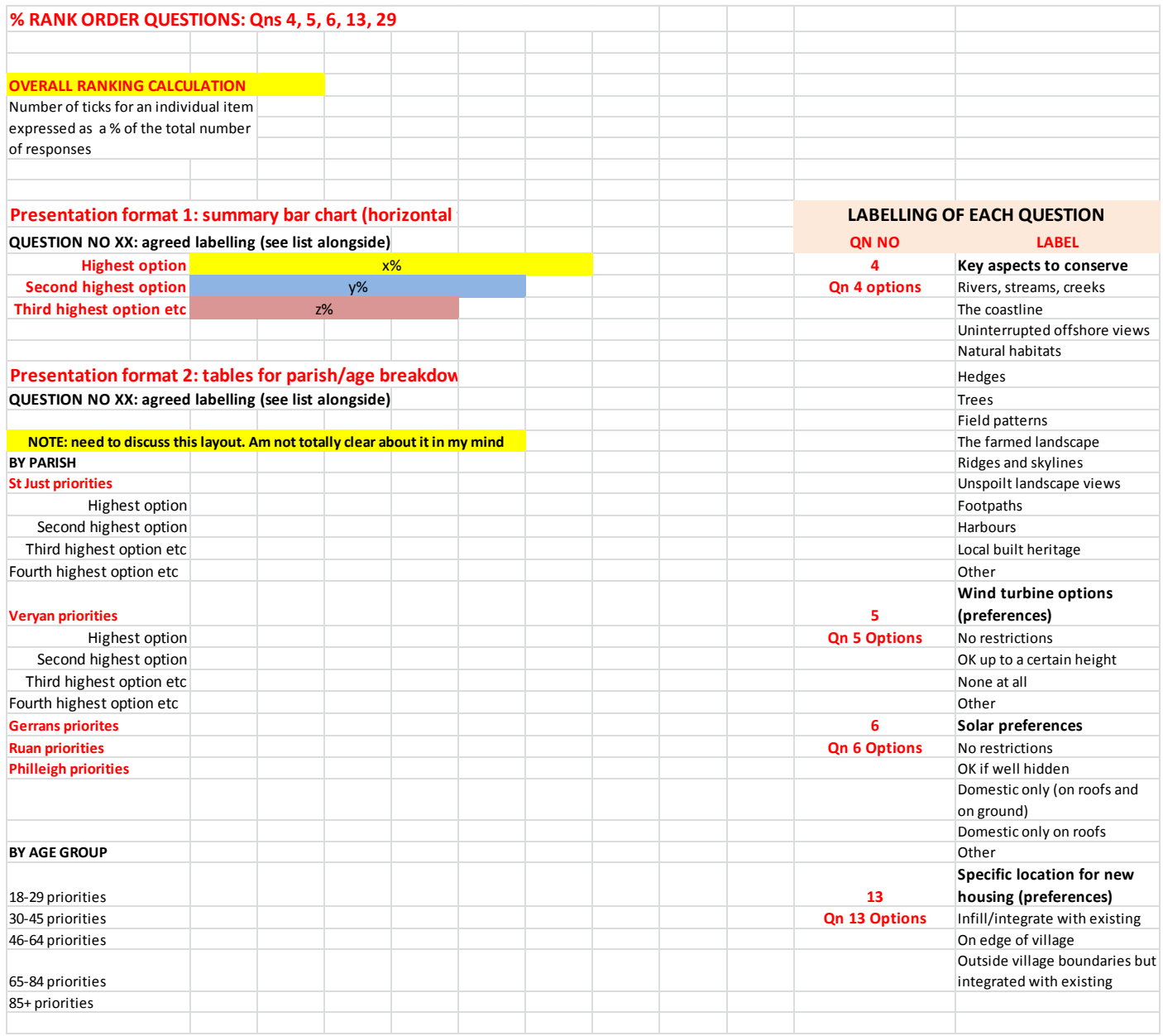

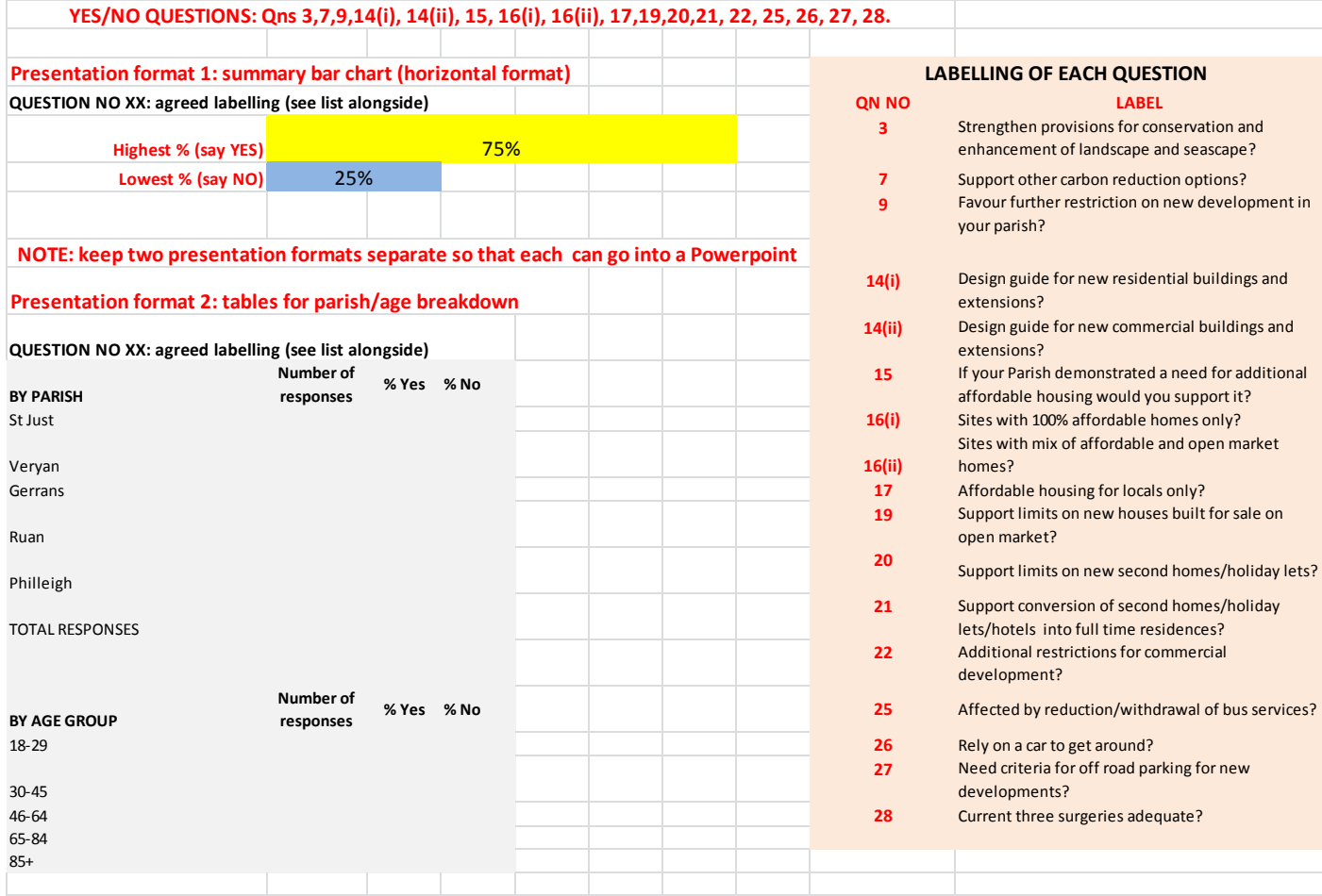

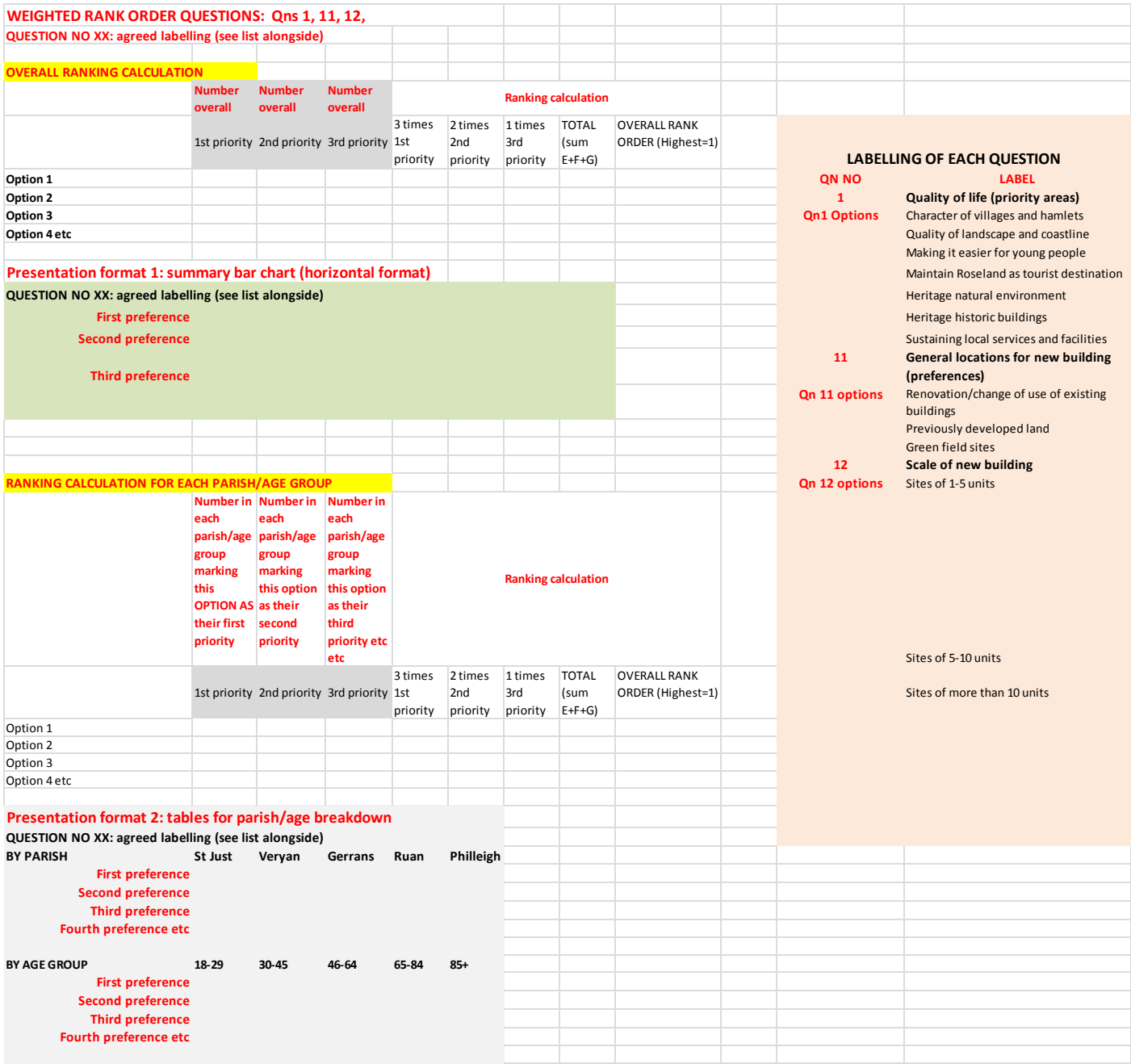

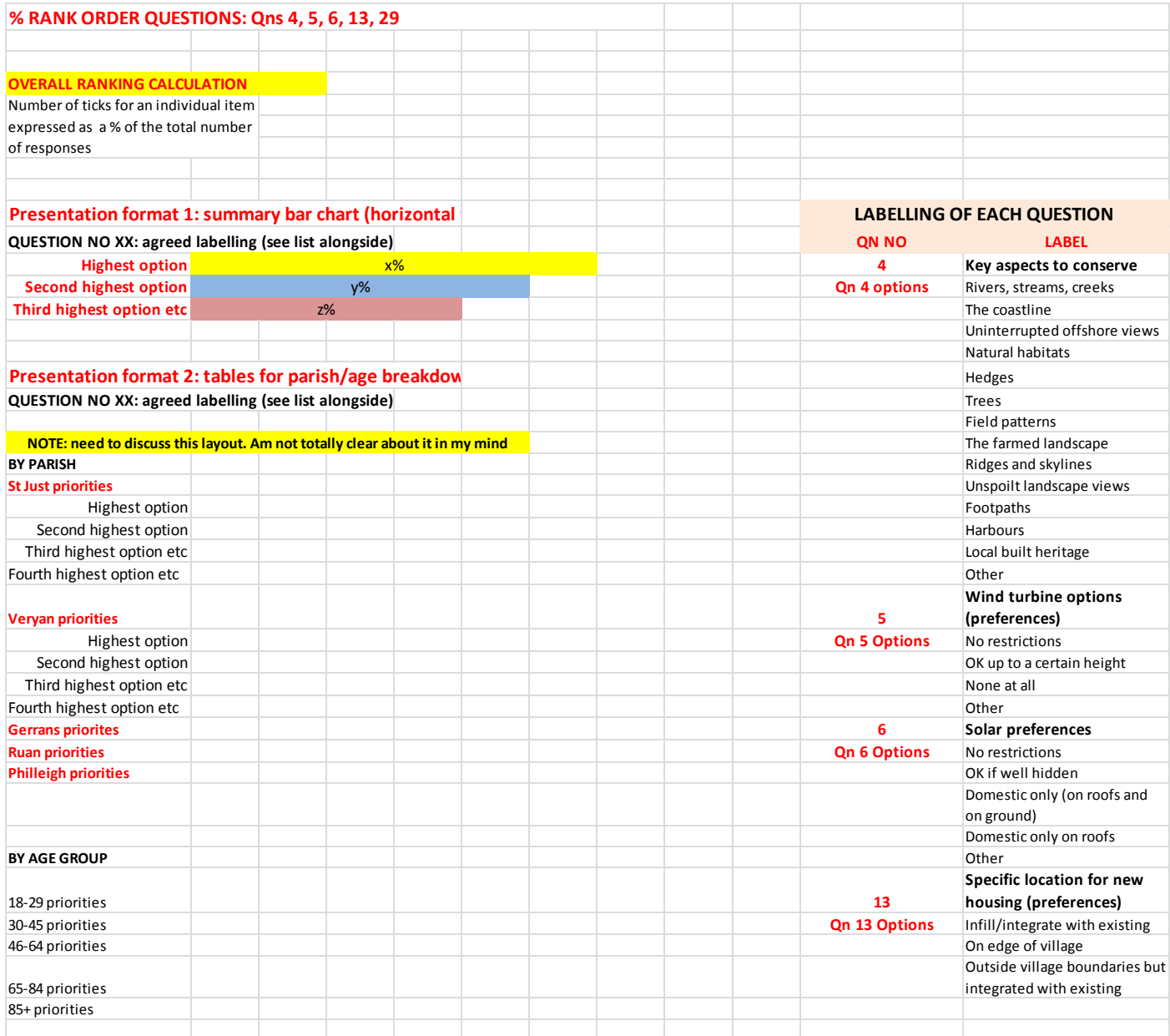

### **APPENDIX 4 - AUDIT ON DATA INPUT - Emma Ball, Cornwall Council**

**From:** Ball Emma [mailto:emma.ball@cornwall.gov.uk] **Sent:** 20 March 2014 15:07 **To:** 'jon@jonsmithassociates.net' **Cc:** 'johnadams996@btinternet.com'; 'sue\_wagstaff@hotmail.com' **Subject:** Roseland NP Questionnaire Audit

Hi Jon

I have completed the audit on all 40 questionnaires.

I went through each questionnaire checking all the answers against each question on the excel spreadsheet. I could not audit the comment questions as I did not have the information. I have marked all the questionnaires on the front page stating I have audited them and put the date completed and my initial. Below are some amendments that I picked up when comparing the questionnaires with the data spreadsheet. I have double checked the amendments and most of them are where the (N) has not been entered. It is up to the Management Committee whether you make the amendments.

I thought the spreadsheet data was very clearly laid out and easy to read. You have all done a fantastic job and should be very proud of what you have achieved.

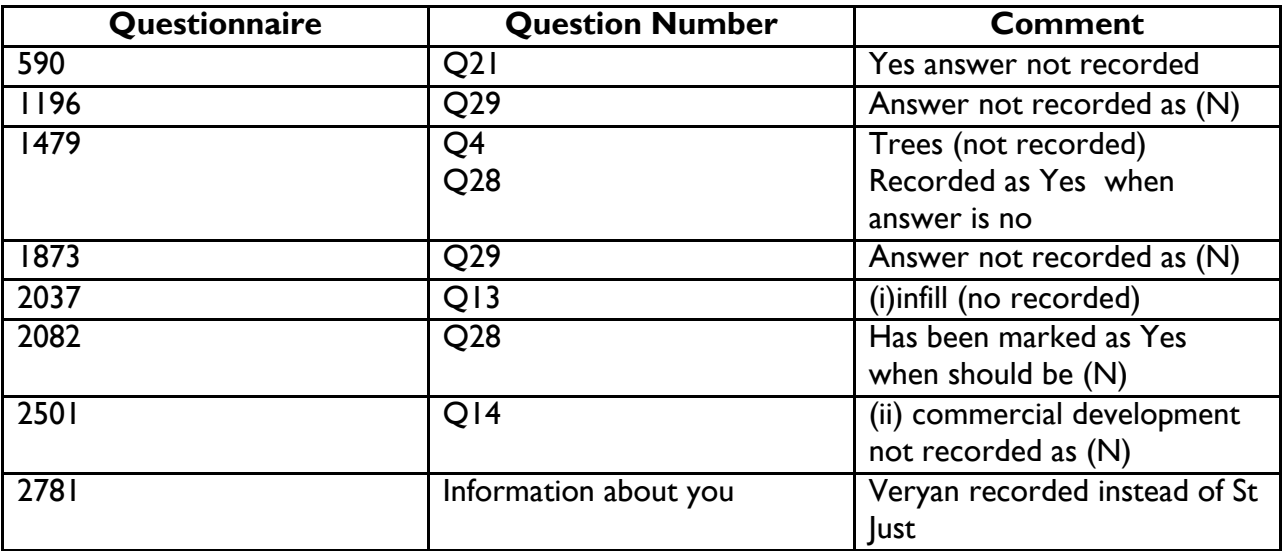

I have finished with the questionnaires. I do not have any meetings booked on the Roseland next week so I don't know if someone is in Truro? Alternatively I could give them to Julian German if that is easier.

If you have any queries or you would like to discuss any of the above please do not hesitate to contact me.

#### Best Wishes

Emma Ball

Community Regeneration Officer - Truro & Roseland, St Agnes & Perranporth, St Blazey, Fowey & Lostwithiel and Caradon, Localism Service, Chief Executive's Department, Cornwall Council

### **APPENDIX 5 - AUDIT OF EXCEL SPREADSHEET FOR ANALYSIS OF QUANTITATIVE DATA FROM QUESTIONNAIRE 2 - John Adams**

#### **File names of version studied** - Final data V5

- Spreadsheet says 813 entries while SW sent 814 to TH. The origin of the problem is that TH had included one extra form/line not on SW's emails (2778a) while TH had not got either form listed by SW as ID= ? This needs to be resolved.
- I checked totals of 'yes' votes, 'no' votes, 'none of the above' votes and 'did not answer' for a randomly selected set of columns. The sums added up in each case.
- I also checked the calculations of %. The calculations were correct.
- Not all of those who completed questionnaires answered each question. Mostly the number of people who did not answer a particular question was of the order of 30. In some cases, the number who did not answer was much higher (over 100). As a result, I do not think it correct to calculate % as the number of yes (or no) votes by relating them to the total number of potential voters (814). The % should be related to the number of people who answered the particular question.
- Q1 was the first to use rank ordering. I checked that the calculations had been done correctly (which they had).
- The results from Q11, Q12 and Q13 also needed to be presented in rank order. Again I checked that the calculations had been done correctly (which they had).